## Admission Cancellation Process(For Newly Admitted 1st Semester Students only)

1. Login to the ERP Portal <a href="https://erpportal.bitmesra.ac.in/login.htm">https://erpportal.bitmesra.ac.in/login.htm</a> with your credentials.

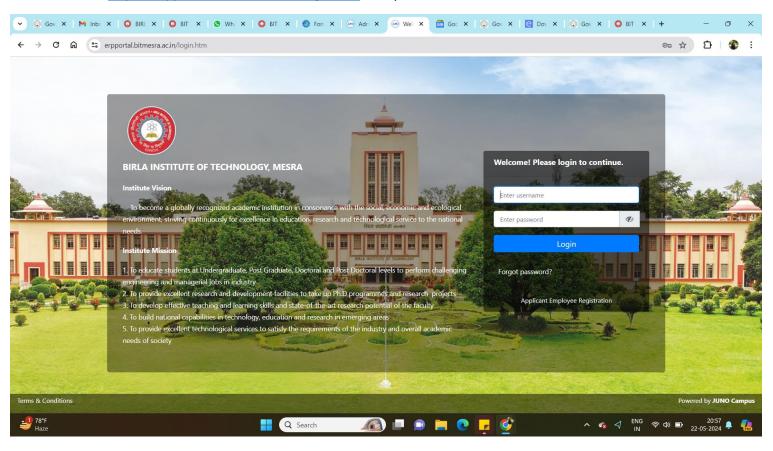

2. Select Menu as <u>Personal -> Admission Withdrawal Request,</u> fill the application form carefully. Your application form will be processed accordingly(as per Institute Refund Rules).

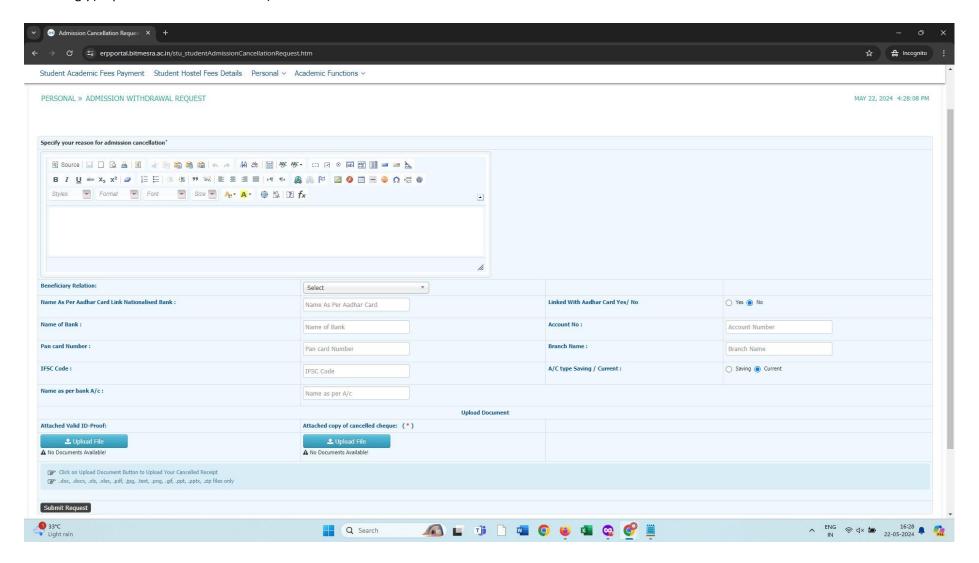